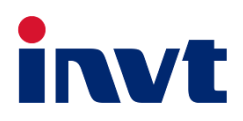

# 英威腾产品说明书

## **XN50PIII-48**

## 光伏离网逆变器

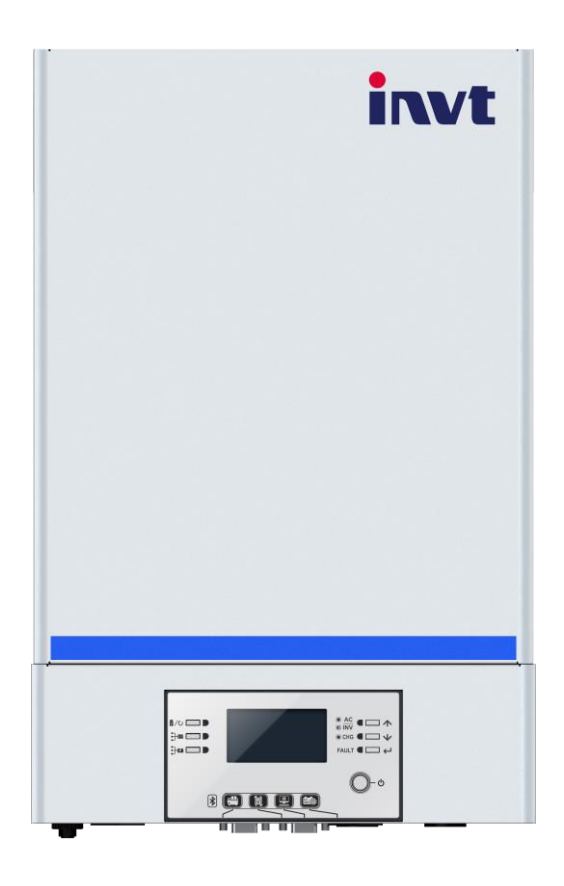

深圳市英威腾光伏科技有限公司 **INVT Solar Technology (Shenzhen) Co., Ltd.** 

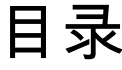

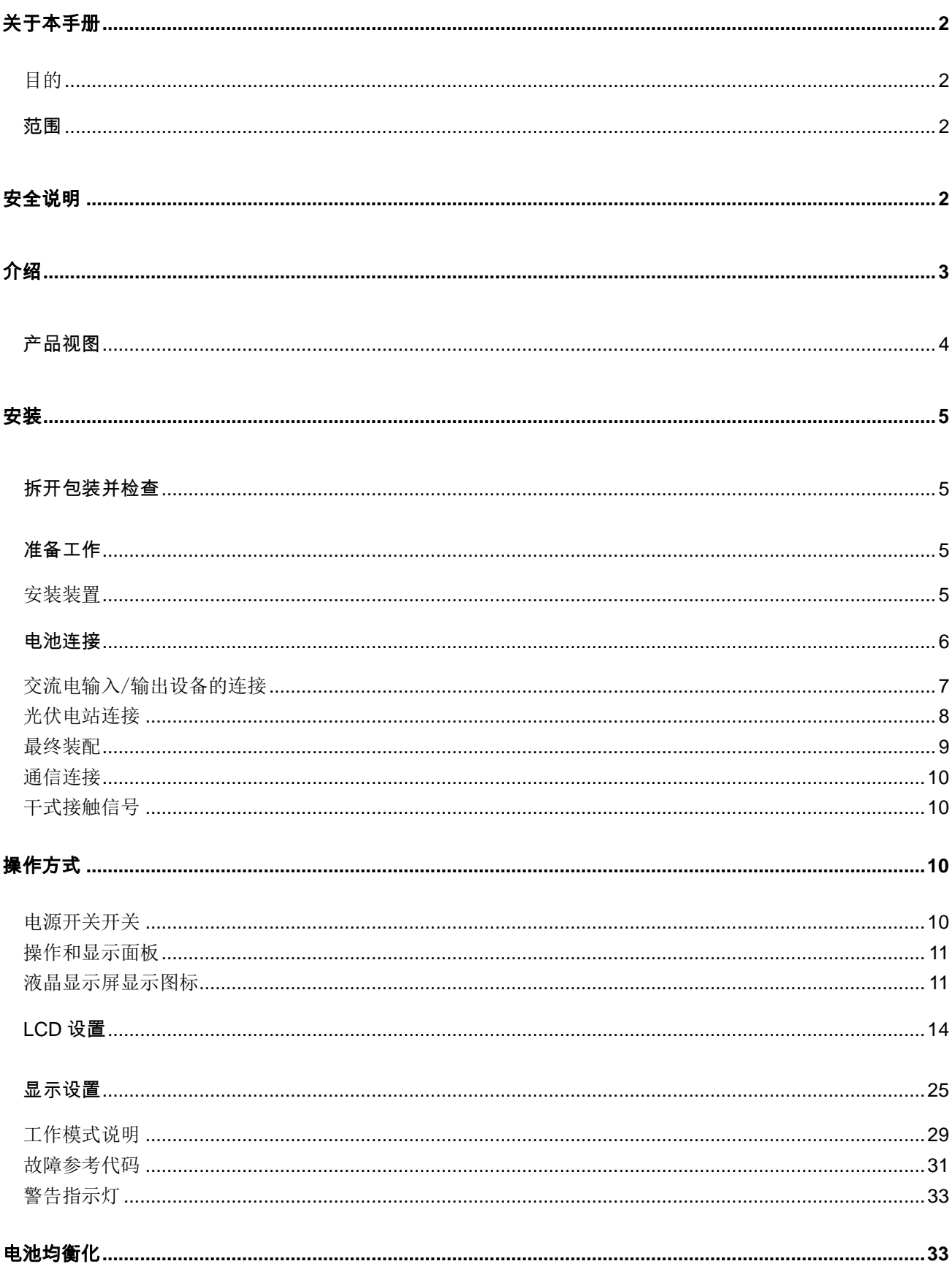

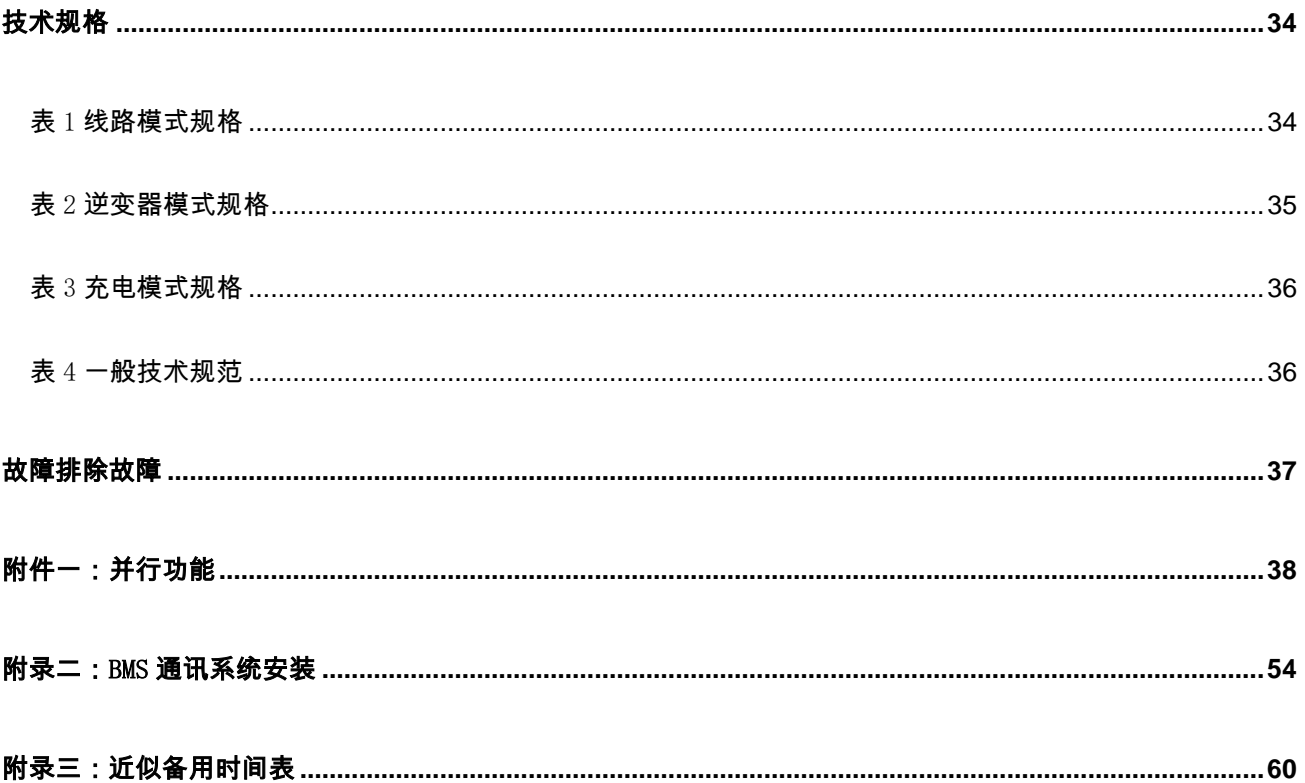

## <span id="page-3-0"></span>关于本手册

<span id="page-3-1"></span>目的

本手册描述了该装置的装配、安装、操作和故障排除。在安装和操作之前,请仔细阅读本

手册。请保留本手册,以备将来参考。

#### <span id="page-3-2"></span>范围

本手册提供了安全和安装指南,以及有关工具和线路的信息。

## <span id="page-3-3"></span>安全说明

#### 警告:本章包含重要的安全和操作说明。请阅读并保存本手册,以备将来参考。

1.使用本机前,请阅读本机、电池和本手册所有相关章节上的所有说明和警告标记。

2.注意事项——为降低受伤风险,只能对深循环铅酸型可充电电池充电。如果使用其他类型的电池,请仔细遵循 制造商的说明。

3.不要拆卸装置。需要保养或维修时,请送有资质的服务中心。不正确的重新装配可能会导致触电或火灾的危险。 4.为降低触电风险,在进行任何维护或清洁之前,请断开所有接线。关闭设备不会降低这种风险。

5.注意-只有合格人员才能安装带电池的设备。

6.切勿给冰冻的电池充电。

7.为了使逆变器/充电器最佳运行,请按照要求的规格选择合适的电缆尺寸。正确操作逆变器/充电器非常重要。 8.在电池上或电池周围使用金属工具时要非常小心。掉落工具可能会导致电池或其他电气部件发生火花或短路, 并可能导致爆炸。

9.断开交流或直流端子时,请严格按照安装程序进行。有关详细信息,请参阅本手册的安装部分。 10.提供保险丝作为蓄电池电源的过流保护。

11.接地说明-该逆变器/充电器应连接至永久接地布线系统。安装此逆变器时,请务必遵守当地的要求和法规。 12.切勿使交流输出和直流输入短路。直流输入短路时,不要连接电源。

13.警告!!只有合格的维修人员才能维修本设备。如果故障排除表后仍然存在错误,请将此逆变器/充电器送回 当地经销商或服务中心进行维护。

<span id="page-4-0"></span>这种离网光伏逆变器可以利用光伏电源、公用电和电池电源为并网负载供电。

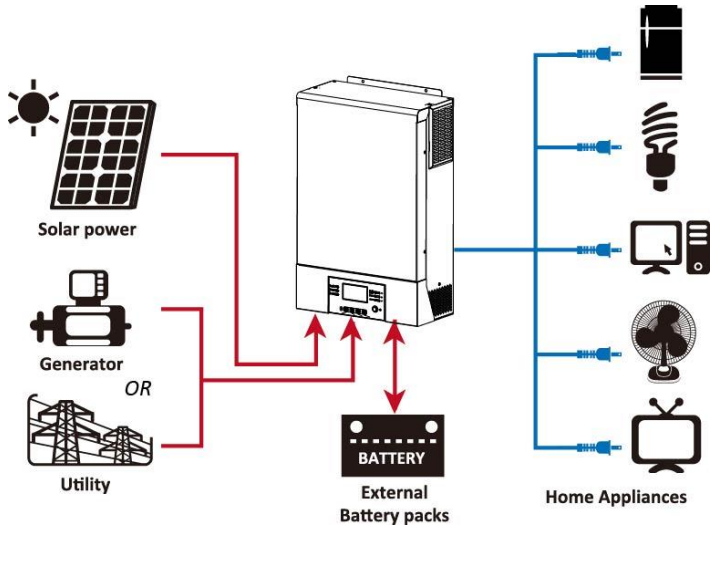

图 **1** 基本光伏系统概述

根据不同的电力情况,该逆变器设计用于从光伏太阳能组件(太阳能电池板)、电池和公用事业产生连续的电 力。当光伏组件的 MPP 输入电压在可接受的范围内(详见说明书)时,该逆变器能够发电给电网(公用事业) 供电并给电池充电。在 PV/DC 和 AC 输出之间设计了电流隔离,因此用户可以将任何类型的 PV 阵列连接到该逆 变器。请参阅图 1 的一个简单的示意图,一个典型的太阳能系统与此逆变器。

<span id="page-5-0"></span>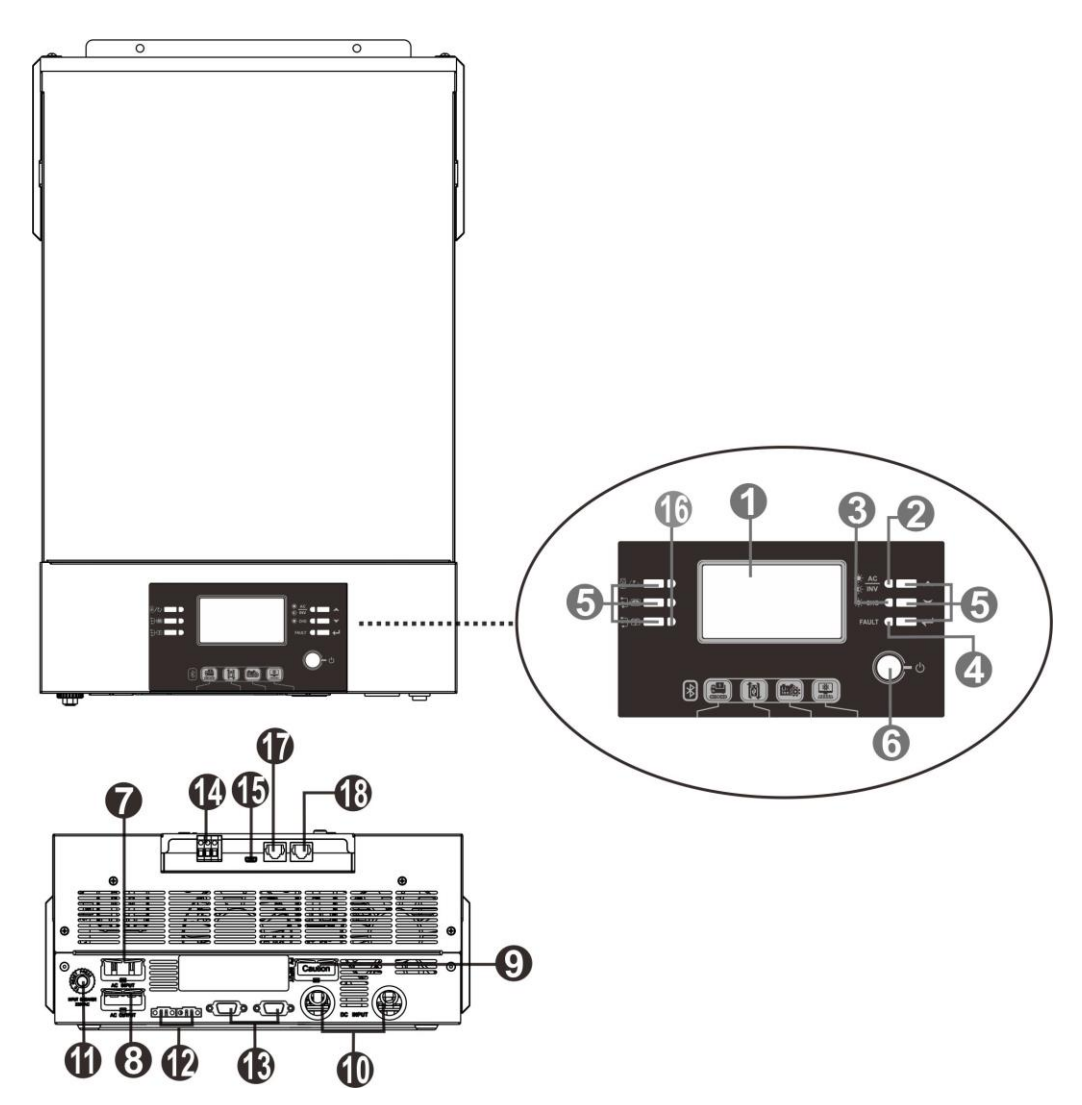

注意:对于并联型号的安装和操作,请查看单独的并联安装指南了解详细信息。

- 1. LCD 显示屏
- 2. 状态指示灯
- 3. 充电指示灯
- 4. 故障指示灯
- 5. 功能按钮
- 6. 电源开关
- 7. 交流电输入接口
- 8. 交流电出口接口
- 9. 光伏板接口
- 10. 电池接口
- 11. 断路器
- 12. 电流均分口
- 13. 并联通信接口
- 14. Dry contact
- 15. USB 口:作为通信口和 USB 功能口
- 16. 功能设置的 LED 指示灯
- 17. BMS 通信口: CAN, RS-485 或 RS-232
- 18. RS-232 communication port RS232 通信口

<span id="page-6-3"></span><span id="page-6-0"></span>安装

### <span id="page-6-1"></span>拆开包装并检查

在安装之前,请先检查产品。确保包装里面是没有受损的。你会收到包装里的如下物品。

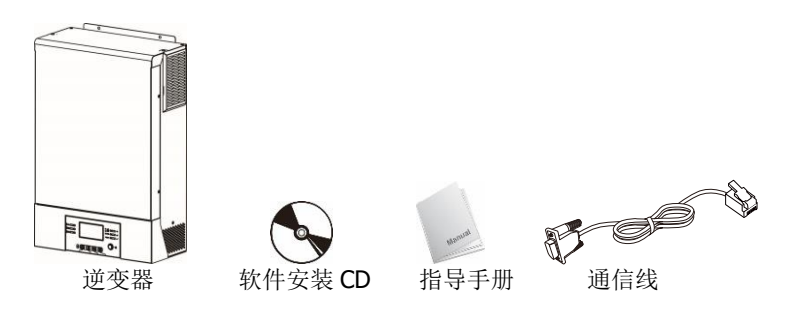

<span id="page-6-2"></span>准备工作

在连接所有线路之前,请取下按钮界面盖通过拧开俩个螺丝如下图所示。

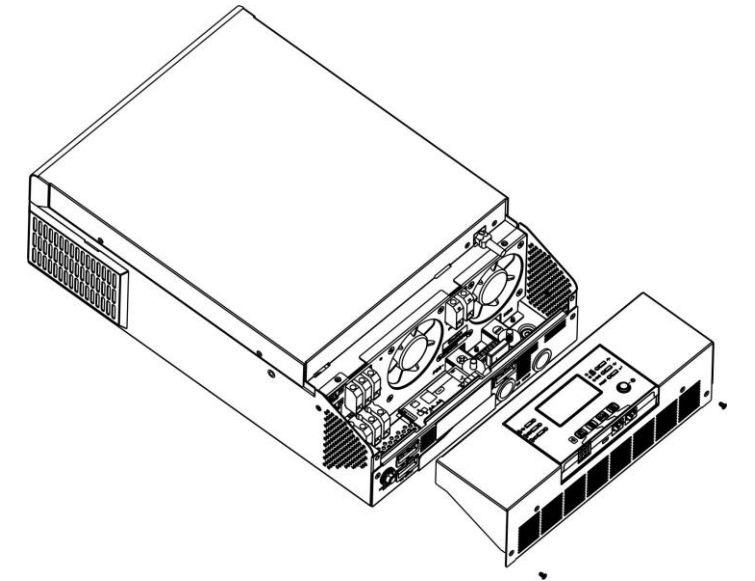

安装装置

在选位置安装之前参考以下几点: 勿将逆变器安装在易变型的建筑材料上。

- 安装在一个坚固的表面
- 为了能够一直读到 LCD 显示屏, 安装逆变器在眼睛水平高度。
- **●** 为确保机器正常运作,周围的温度应该在 0℃ 到 55℃ 之间。
- 建议的安装位置应垂直贴在墙上。
- 确保保留右图所示的其他物体和表面,以保证足够的散热,并有足

够的空间拆卸电线。

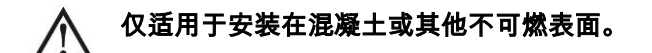

安装装置通过拧上三个螺丝,推荐使用 M4 或者 M5 的螺丝。

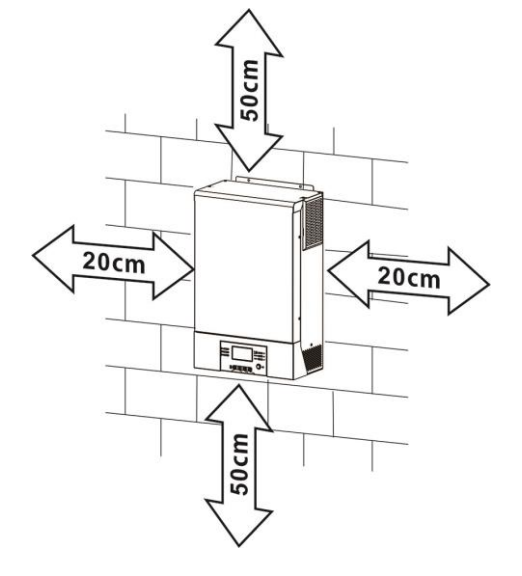

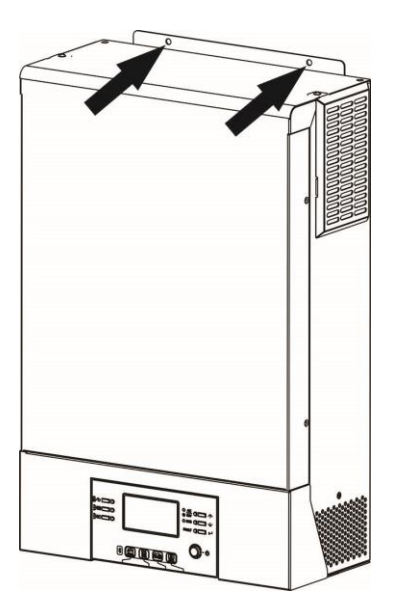

### <span id="page-7-0"></span>电池连接

注意:为了安全运行和遵守规定,要求在蓄电池和逆变器之间安装单独的直流过流保护器或断开装置。在某些 应用中,可能不需要有断开装置,但是,仍然需要安装过电流保护装置。根据保险丝或断路器的尺寸,请参考 下表中的典型安培数。

警告!所有的线路一定由有资质的人连接。

#### 警告!选用合适的电线连接电池对系统的安全和工作效率非常重要。 推荐的电池电缆和端子尺寸:

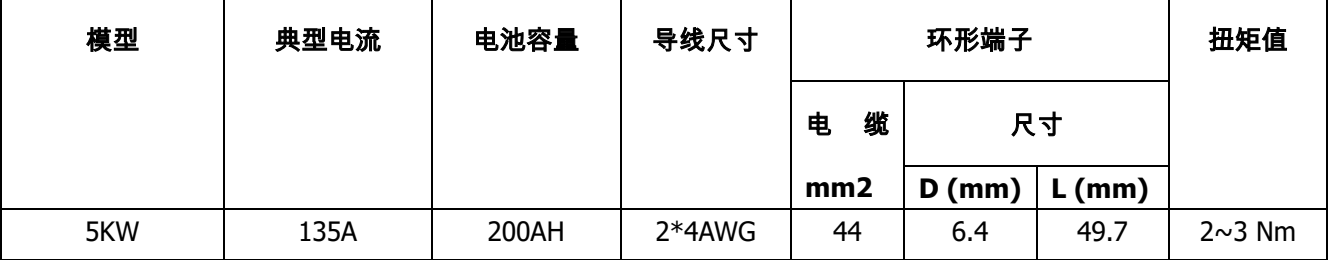

请按照以下步骤实现电池连接:

1.根据推荐的蓄电池电缆和端子尺寸组装蓄电池环形端子。

2.将电池电缆的环形端子平直地插入逆变器的电池连接器中,并确保以 2-3Nm 的扭矩拧紧螺母。确保蓄电池和

逆变器/充电器的极性连接正确,环形端子与蓄电池端子拧紧。

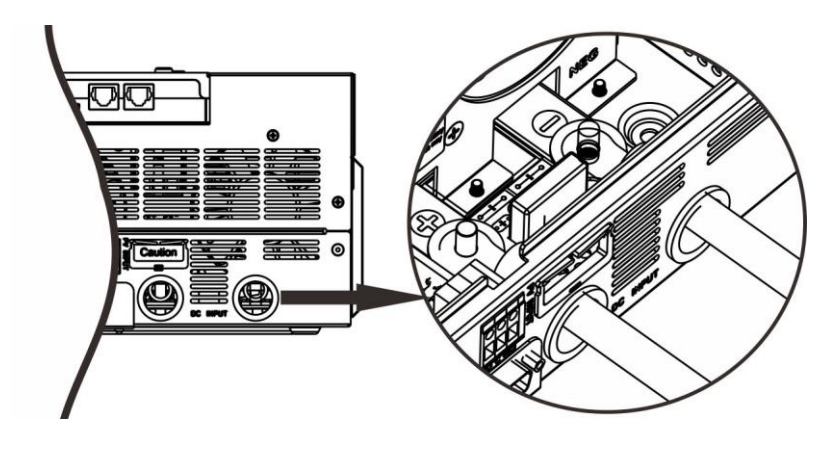

∕ [

警告:冲击危险

由于串联的蓄电池电压过高,安装必须小心进行。

一定要小心!!不要在逆变器端子的平坦部分和环形端子之间放置任何东西。否则,可能会发生过 ⁄≬ 热。 -定要小心!!在端子连接紧密前,不要在端子上涂抹抗氧化物质。 一定要小心!!在进行最终直流连接或关闭直流断路器/隔离器之前,确保正(+)必须连接到正(+), 负(-)必须连接到负(-)。

### <span id="page-8-0"></span>交流电输入/输出设备的连接

一定要小心!!连接交流输入电源之前,请在逆变器和交流输入电源之间安装单独的交流断路器。这将确保逆 变器在维护期间安全断开,并完全保护交流输入过流。

一定要小心!!有两个带有"进入"和"出"的标记。确保公用事业交流输入连接到输入,并将交流加载到输出,且不 出错,并确保线路和中档正确连接。

发出警告"!所有接线必须由合格的人员执行。

发出警告"!使用合适的电缆进行交流输入连接对系统安全和高效运行非常重要。为降低受伤风险,请使用以下 适当建议的电缆尺寸。

交流线路电缆要求

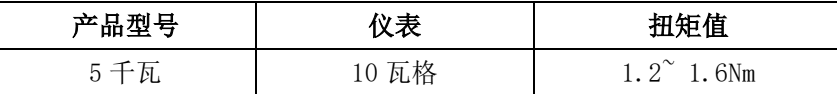

请按照以下步骤实现交流输入/输出连接:

- 1. 进行交流输入输出连接前,务必先打开直流保护器或隔离器。
- 2. 拆下六根导线的 10mm 的绝缘套管。缩短相相 L 和中性导体 N3mm。
- 3. 根据接线盒上指示的极性插入交流输入线,然后拧紧端子螺钉。确保先连接 PE 保护导体()。.  $\overline{\Theta}$

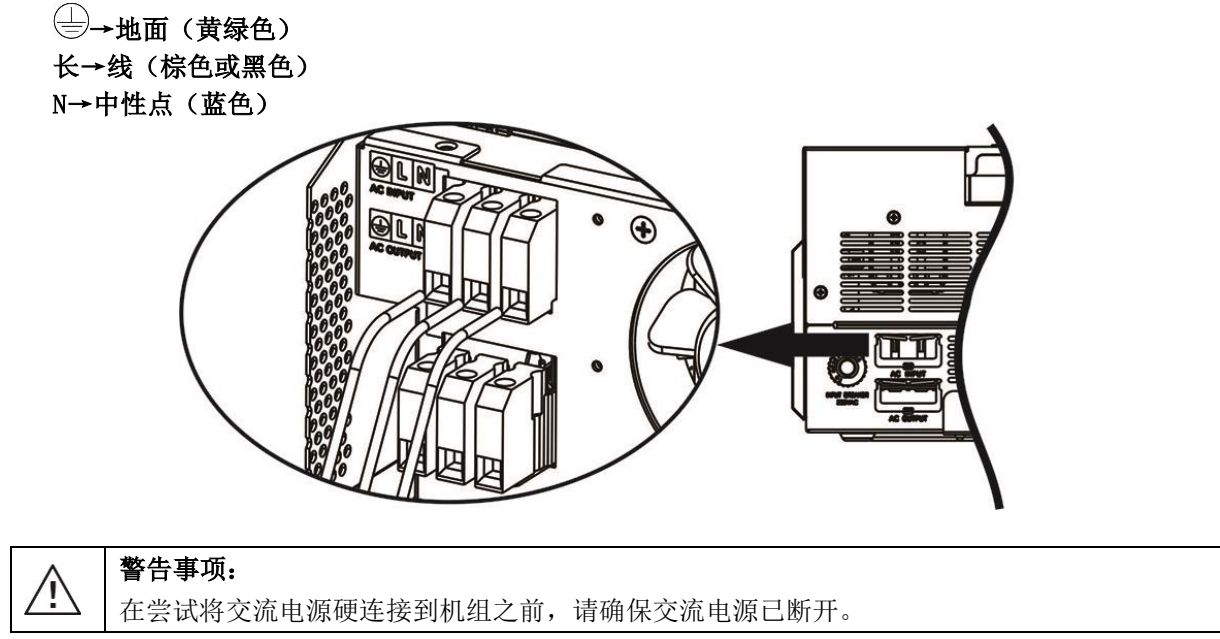

4. 然后,根据接线盒上指示的极性插入交流输出线,然后拧紧端子螺钉。确保先连接 PE 保护导体()。. (⇒) →地面(黄绿色) 长→线(棕色或黑色) N→中性点(蓝色)

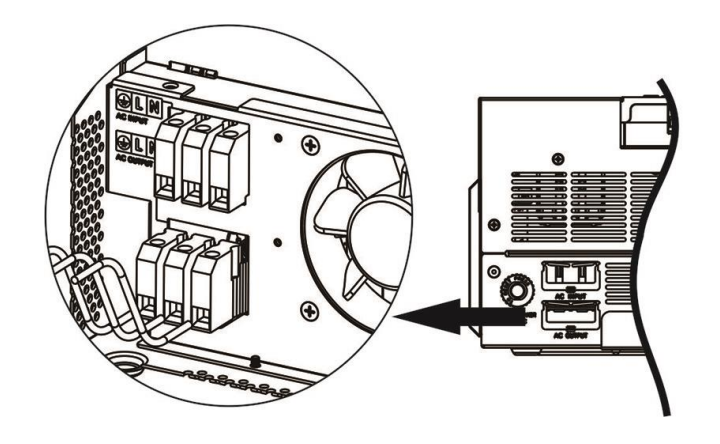

#### 5. 确保电线连接牢固。

#### 注意事项:重要事项

确保连接极性正确的交流电线。如果 L 和 N 线反向连接, 在这些逆变器并联工作时可能导致公用事业短路。

注意: 空调等电器重启至少需要 2~3 分钟,因为需要有足够的时间平衡回路内的制冷剂气体。如果发生电源短缺 并在短时间内恢复,它将对您连接的设备造成损坏。为防止这类损坏,安装前请检查空调厂家是否有延时功能。 否则,这个逆变器/充电器会触发过载故障并切断输出以保护您的设备,但有时它仍然会对空调造成内部损坏。

### <span id="page-9-0"></span>光伏电站连接

注意:在连接到光伏组件之前,请在逆变器和光伏组件之间分别安装一个直流断路器。 注意:请在逆变器和光伏组件之间安装浪涌保护装置,推荐电压为 500V。 发出警告"! 在连接到光伏组件之前, 务必关闭逆变器。否则, 它会导致逆变器损坏。 发出警告"!请勿将光伏组件的负正端子连接到接地。

发出警告"!所有接线必须由合格的人员执行。

发出警告"!使用合适的电缆连接光伏模块对系统安全和高效运行非常重要。为降低受伤风险,请使用以下适当 建议的电缆尺寸。

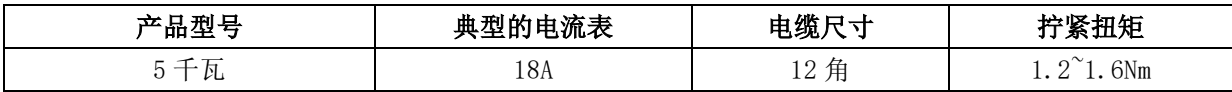

#### 光伏发电模块的选择:

在选择合适的光伏组件时,请务必考虑以下参数:

1. 光伏组件的开路电压(Voc)不超过最大值。逆变器的光伏阵列开路电压。

2. 光伏组件的开路电压(Voc)应高于 min。蓄电池电压。

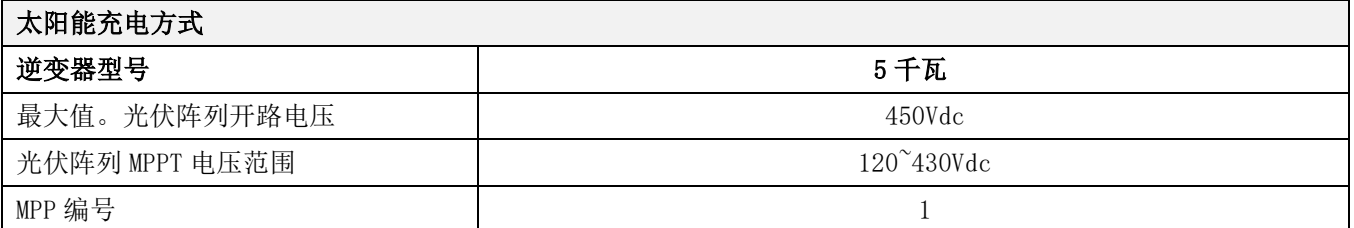

请按照以下步骤实现光伏模块连接:

- 1. 拆除正负导线 10mm 的绝缘套筒。
- 2. 检查来自光伏模块和光伏输入连接器的连接电缆的极性是否正确。然后,将 连接电缆的正极(+)连接到光伏输入接头的正极(+)。将连接电缆的负极 (-)连接到光伏输入接头的负极(-)。

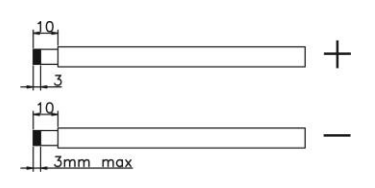

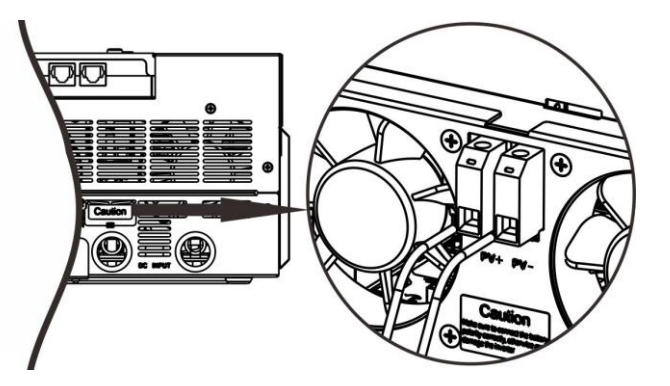

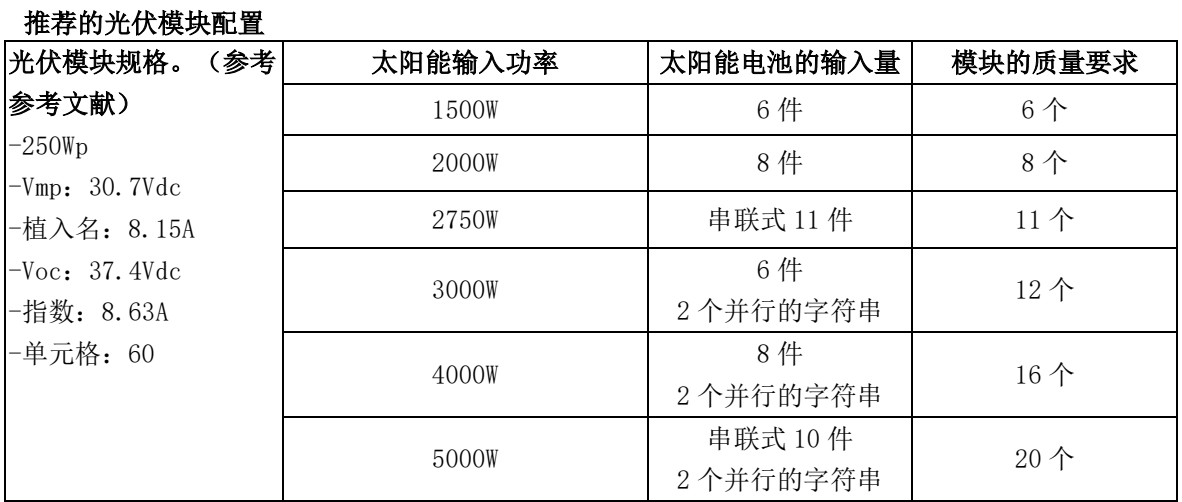

## <span id="page-10-0"></span>最终装配

连接所有接线后,请拧两个螺丝盖上底盖,如下所示。

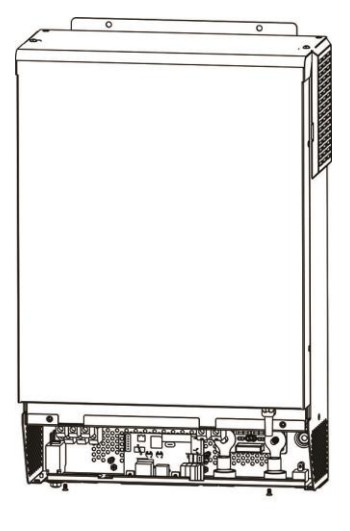

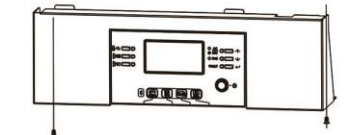

#### <span id="page-11-0"></span>串行连接

请使用所提供的通信电缆连接到逆变器和 PC 上。将捆绑的光盘插入电脑,并按照屏幕说明安装监控软件。有关 软件的详细操作,请查看光盘内软件的用户手册。.

#### 蓝牙连接

该装置配备有一个蓝牙发射器。从谷歌游戏或谷歌商店下载"手表力量"应用程序。下载该 APP 后, 您可以使 用密码"123456"将"手表电源"应用程序连接到逆变器。通信距离约为 6~7 米。

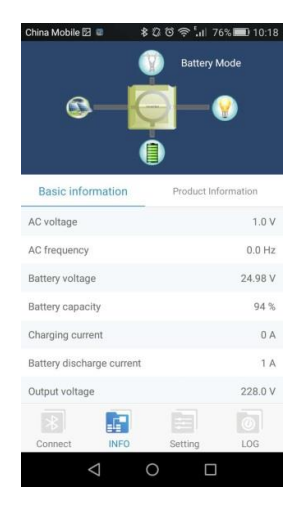

### <span id="page-11-1"></span>干式接触信号

显示屏面板底部有一个干触点(3A/250VAC)。当电池电压达到报警水平时,可用来向外部设备发送信号。

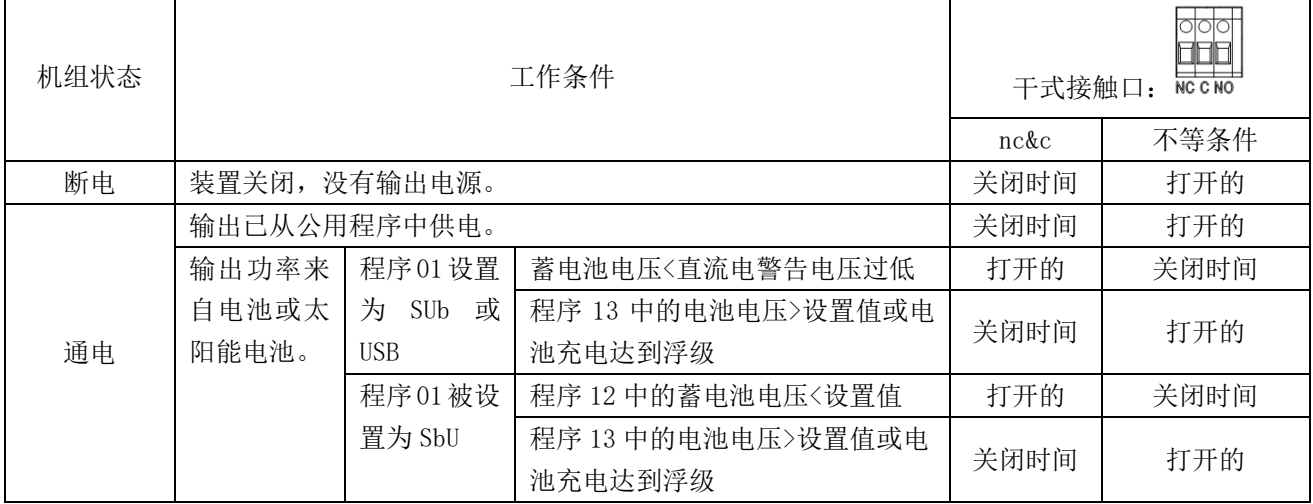

## <span id="page-11-2"></span>操作方式

### <span id="page-11-3"></span>电源开关开关

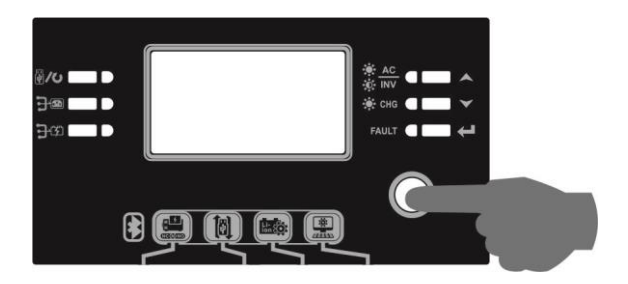

一旦设备正确安装且电池连接良好,只需按打开/关闭开关(位于显示面板上)即可打开设备。

### <span id="page-12-0"></span>操作和显示面板

操作和下图中的显示面板位于逆变器的前面板上。它包括 6 个指示灯、6 个功能键、开关和一个液晶显示器,指 示工作状态和输入/输出电源信息。

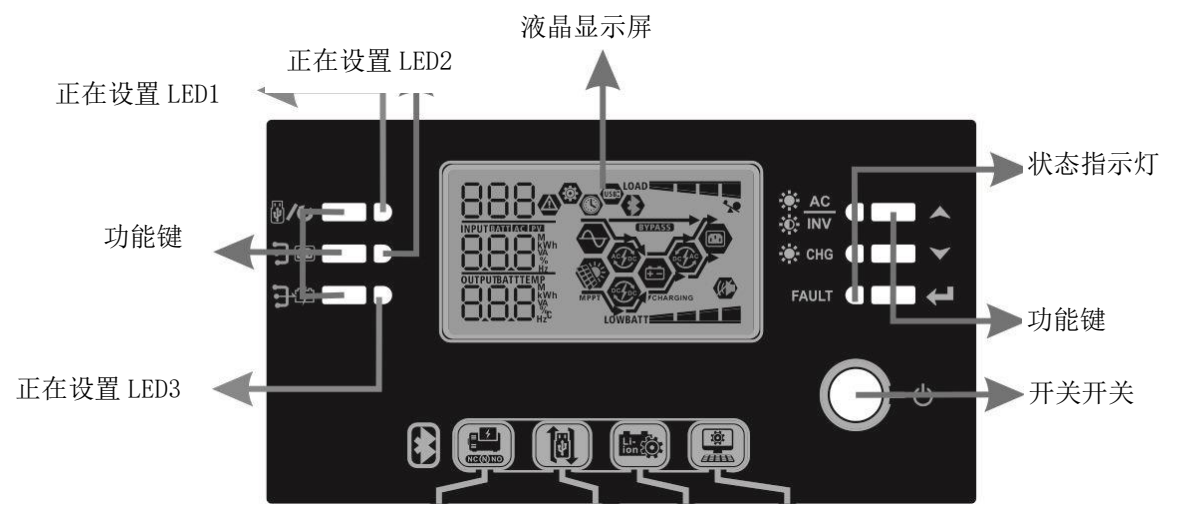

指示灯

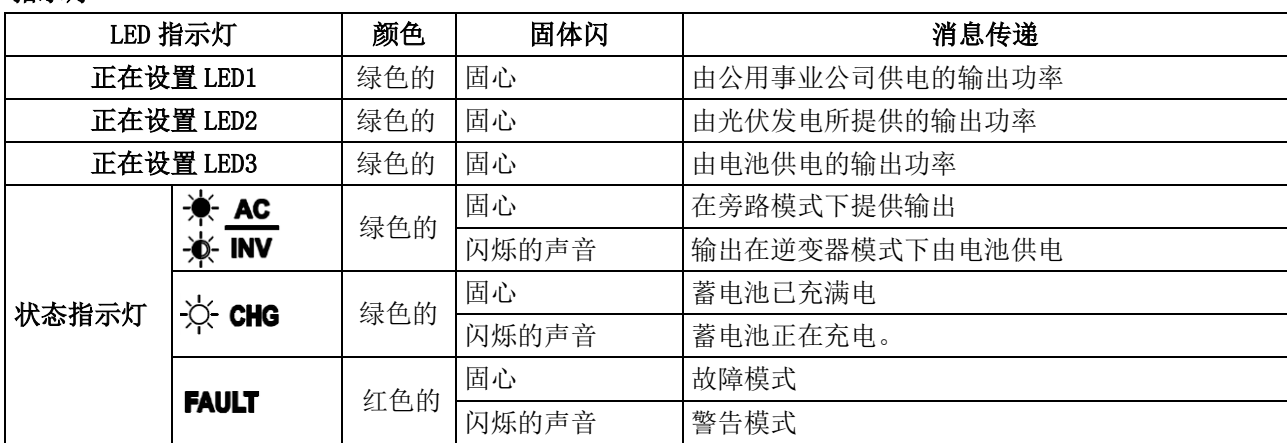

#### 功能键

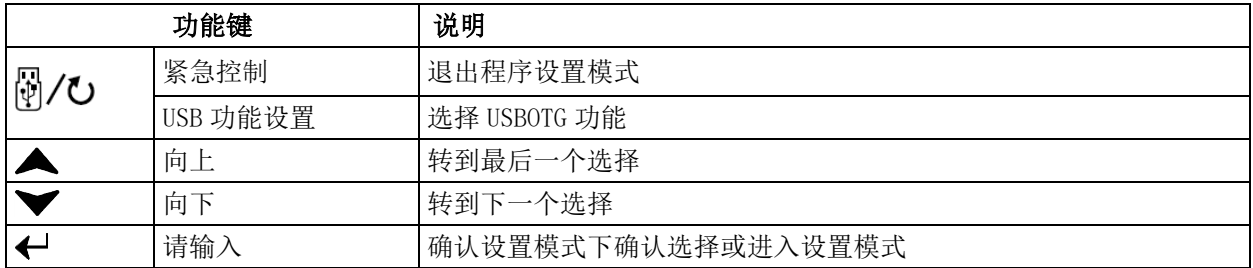

### <span id="page-12-1"></span>液晶显示屏显示图标

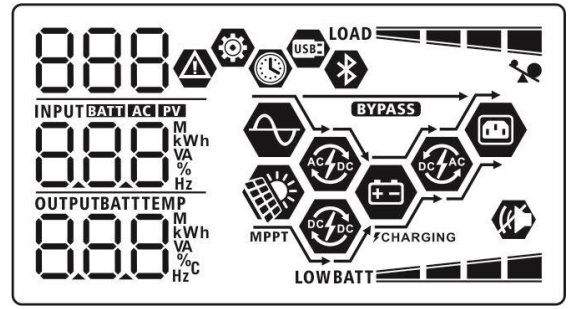

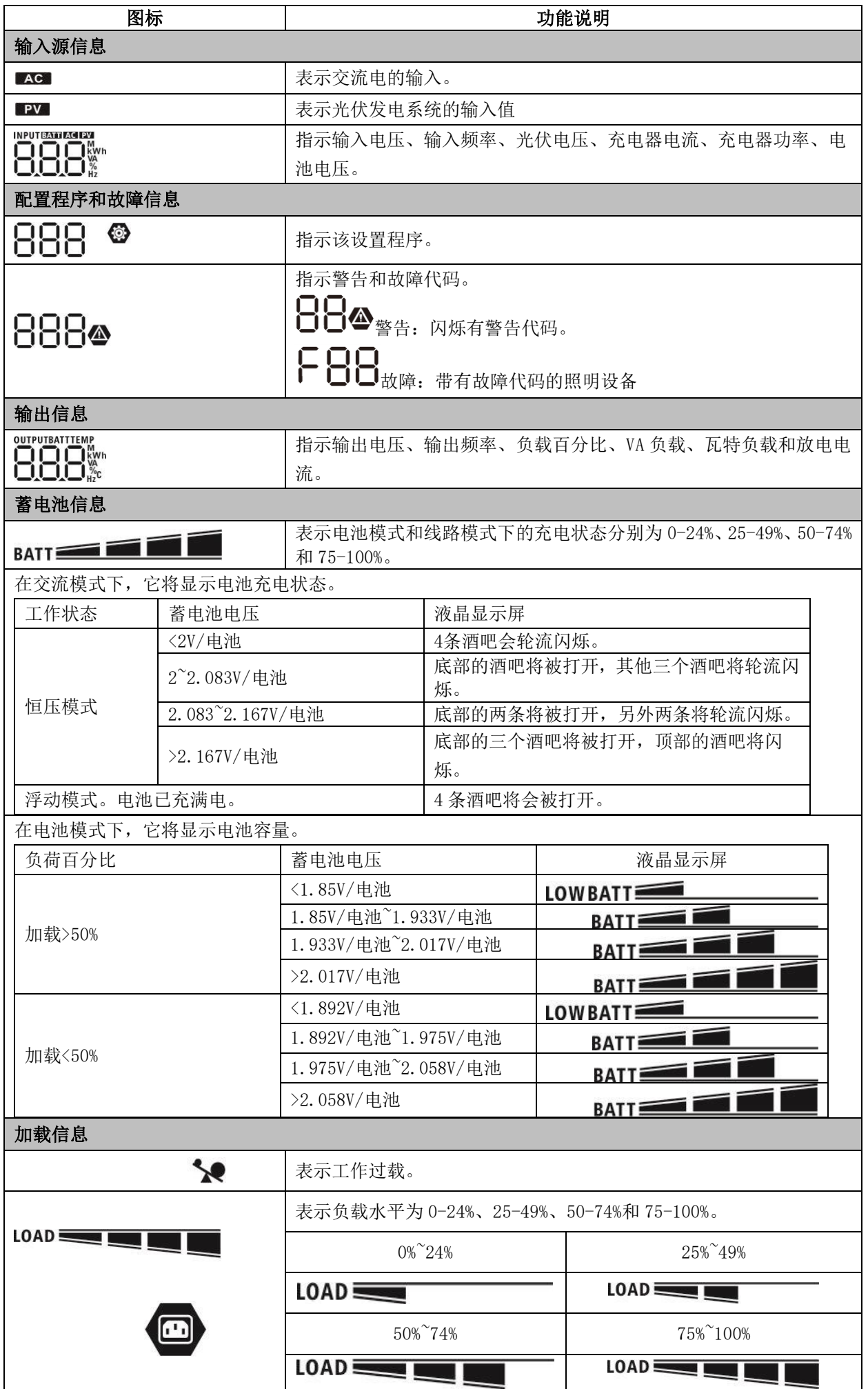

12

![](_page_14_Picture_37.jpeg)

<span id="page-15-0"></span>**LCD** 设置

### 一般设置

按住" "键 3 秒钟后,装置将进入设置模式。按" "或" "按钮选择设置程序。然后,按" "按钮 确认选择, 或按"9/U"按钮退出。

#### 设置编码:

![](_page_15_Picture_185.jpeg)

![](_page_16_Picture_129.jpeg)

![](_page_17_Picture_150.jpeg)

![](_page_18_Picture_76.jpeg)

![](_page_19_Picture_157.jpeg)

![](_page_20_Picture_87.jpeg)

![](_page_21_Picture_147.jpeg)

![](_page_22_Picture_130.jpeg)

![](_page_23_Picture_182.jpeg)

![](_page_24_Picture_103.jpeg)

### **USB**功能设置

显示面板上有三个功能键,用于实现USB OTG设置。

将OTG U盘插入USB端口( )。按住"HO/U"按钮3秒钟,进入USB设置模式。这些功能包括变频器固件升 级、数据日志导出和内部参数从U盘重新写入。

![](_page_25_Picture_154.jpeg)

步骤3:请按照以下步骤选择设置程序。

![](_page_25_Picture_155.jpeg)

如果1分钟未按下任何按钮,它将自动返回到主屏幕。

#### 有关 USB 开机功能的错误信息:

![](_page_25_Picture_156.jpeg)

### <span id="page-26-0"></span>显示设置

按"▲"或"▼"键,依次切换液晶显示信息。可选择的信息将按下表的顺序切换。

![](_page_26_Picture_77.jpeg)

![](_page_27_Figure_0.jpeg)

![](_page_28_Figure_0.jpeg)

![](_page_29_Picture_73.jpeg)

![](_page_30_Picture_105.jpeg)

## <span id="page-30-0"></span>工作模式说明

![](_page_30_Picture_106.jpeg)

![](_page_31_Picture_73.jpeg)

![](_page_32_Picture_111.jpeg)

## <span id="page-32-0"></span>故障参考代码

![](_page_32_Picture_112.jpeg)

![](_page_33_Picture_24.jpeg)

### <span id="page-34-0"></span>警告指示灯

![](_page_34_Picture_160.jpeg)

## <span id="page-34-1"></span>电池均衡化

在充电控制器中加入了电平化函数。它逆转了分层等负面化学效应的积累,这是一种电池底部酸浓度大于顶部 酸浓度的条件。均等化也有助于去除可能在板上形成的硫酸盐晶体。如果不检查,这种称为硫磺化的情况将降 低电池的总容量。因此,建议定期均衡电池。

#### 如何应用均等化函数

您必须首先在监控液晶屏设置程序 33 中启用电池均衡功能。然后,您可以通过以下方法之一在设备中应用此功 能:

1.在程序 37 中设置均衡间隔。

2. 在程序 39 中立即进行主动均衡。

#### 何时要进行均衡处理

在浮动阶段,当到达设定均衡间隔(电池均衡周期),或均衡立即激活时,控制器将开始进入均衡阶段。

![](_page_34_Figure_10.jpeg)

#### 均衡充电时间和超时

在均衡阶段,控制器将尽可能多地为电池充电,直到电池电压升高至电池均衡电压。然后采用恒压调节保持电

![](_page_35_Figure_1.jpeg)

然而,在均衡阶段,当电池均衡时间过期,电池电压没有上升到电池均衡电压点时,充电控制器将延长电池均 衡时间,直到电池电压达到电池均衡电压。当电池均衡超时设置结束时,电池电压仍低于电池均衡电压,充电 控制器将停止均衡,回到浮动阶段。

![](_page_35_Figure_3.jpeg)

## <span id="page-35-0"></span>技术规格

<span id="page-35-1"></span>表 1 线路模式规格

![](_page_35_Picture_104.jpeg)

![](_page_36_Picture_224.jpeg)

<span id="page-36-0"></span>表 2 逆变器模式规格

![](_page_36_Picture_225.jpeg)

<span id="page-37-0"></span>![](_page_37_Picture_232.jpeg)

<span id="page-37-1"></span>表 4 一般技术规范

![](_page_37_Picture_233.jpeg)

## <span id="page-38-0"></span>故障排除故障

![](_page_38_Picture_266.jpeg)

## <span id="page-39-0"></span>附件一:并行功能

#### 1.产品简介

该逆变器可与两种不同的操作模式并联使用。

1. 单相并联运行,最多有9个机组。支持的最大输出功率为45KW/45KVA。

2. 最多9个机组一起工作,以支持三相设备。七个单元最多支持一相位。支持的最大输出功率为45KW/45KVA, 一相可高达35KW/35KVA。

注:如果此装置与共用电流电缆和并联电缆捆绑,则此逆变器为默认支持的并联操作。您可以跳过第三节。如果 没有,请购买平行套件,并按照当地经销商专业技术人员的指示安装本装置。

发出警告"!请确保每个逆变器的所有输出N线必须始终连接。否则,将导致逆变器错误代码#72中的逆变器故障。

ECE

**BEER** 

#### 2.包装内容

在并行工具包中,您将在软件包中找到以下项目:

![](_page_39_Figure_9.jpeg)

并联板并行通信电缆电流共用电缆

#### 3.平行电路板的安装

步骤1:拧下所有螺钉,拆下导线盖。

![](_page_39_Picture_13.jpeg)

步骤 2:取下下图中的两个螺钉,然后拆下 2 针和 14 针电缆。取出通讯板下面的电路板。

![](_page_39_Figure_15.jpeg)

步骤3:拆下下图中的两个螺钉,覆盖并行通讯。

![](_page_39_Figure_17.jpeg)

步骤4:用2个螺钉紧安装新的平行板。

![](_page_40_Picture_0.jpeg)

步骤6: 将2针连接到原始位置。

![](_page_40_Picture_2.jpeg)

步骤 7: 将通信板放回装置。

![](_page_40_Picture_4.jpeg)

步骤 8: 将导线盖放回装置。现在, 逆变器正在提供并联运行功能。

#### 4.安装该装置

在安装多个单元时,请如下图所示。

![](_page_41_Figure_0.jpeg)

注意:为了进行适当的空气循环来散热,允许的间隙约为。到侧面 20 厘米左右。装置以上和以下均为 50cm。确 保将每个单元安装在同一级别。

#### 5.线路连接

注意:需要与蓄电池进行并联运行。 各逆变器的电缆尺寸如下:

#### 每个逆变器的电池电缆和端子尺寸:

![](_page_41_Picture_182.jpeg)

环形接线端子:

![](_page_41_Figure_7.jpeg)

警告:请确保所有蓄电池电缆的长度相同。否则,逆变器与蓄电池之间存在电压差, 导致并联逆变器不工作。

#### 每个逆变器的交流输入输出电缆尺寸:

![](_page_41_Picture_183.jpeg)

您需要将每个逆变器的电缆连接在一起。以蓄电池电缆为例:您需要使用连接器或母线作为接头,将蓄电池电缆 连接在一起,然后连接到蓄电池端子。从接头到蓄电池使用的电缆尺寸应为上表中电缆尺寸的X倍。"X"表示并 联连接的逆变器数量。

关于交流电的输入和输出,也请遵循同样的原则。

一定要小心!!请将断路器安装在蓄电池和交流输入侧。这将确保逆变器在维护期间安全断开,并完全保护不受 电池或交流输入过电流的影响。断路器的建议安装位置如图5-1和5-2所示。

#### 各逆变器蓄电池的推荐断路器规格:

![](_page_41_Picture_184.jpeg)

\*如果您想在整个系统的电池侧只使用一个断路器,该断路器的额定值应为1个单元的X倍电流。"X"表示并联连 接的逆变器数量。

#### 单相交流输入的推荐断路器规格:

![](_page_42_Picture_249.jpeg)

注1:另外,还可以只使用50A断路器,并在每个逆变器的交流输入处安装一个断路器。

注2:关于三相系统,可以直接使用四极断路器,断路器的额定值应与最大单位相的相电流限制兼容

#### 推荐的电池容量

![](_page_42_Picture_250.jpeg)

发出警告"!确保所有逆变器将共享相同的电池组。否则,逆变器将转换到故障模式。

#### **5-1.** 单相电中的并联操作

俩台逆变器并联:

#### 电源连接

![](_page_42_Figure_9.jpeg)

三台逆变器并联:

![](_page_43_Figure_0.jpeg)

![](_page_43_Figure_2.jpeg)

#### 四台逆变器并联:

![](_page_43_Figure_4.jpeg)

#### 通信连接

![](_page_43_Figure_6.jpeg)

### 五台逆变器并联l:

![](_page_44_Figure_0.jpeg)

![](_page_44_Figure_1.jpeg)

六台逆变器并联:

电源连接

![](_page_44_Figure_4.jpeg)

通信连接

![](_page_44_Figure_6.jpeg)

七台逆变器并联:

![](_page_44_Figure_8.jpeg)

![](_page_45_Figure_1.jpeg)

八台逆变器并联:

![](_page_45_Figure_3.jpeg)

#### 通信连接

![](_page_45_Figure_5.jpeg)

九台逆变器并联:

![](_page_45_Figure_7.jpeg)

![](_page_45_Figure_8.jpeg)

#### **5-2.** 支持三相装备

三台逆变器在各自相电路:

![](_page_46_Figure_0.jpeg)

**❶ ❶ ❶ ❶ ❶ ❶ ❶ ❶ ❶**

三台逆变器连在一相, 三台逆变器连在第二相,三台逆变器连在第三相:

#### 电源连接

![](_page_46_Figure_5.jpeg)

#### 通信连接

![](_page_46_Figure_7.jpeg)

三台逆变器连在一相, 俩台逆变器连在第二相,俩台逆变器连在第三相: 电源连接

![](_page_47_Figure_0.jpeg)

![](_page_47_Figure_2.jpeg)

#### 电源连接

![](_page_48_Figure_2.jpeg)

通信连接

![](_page_48_Figure_4.jpeg)

七台逆变器连在一相,一台逆变器连在其他俩相电路:

电源连接

![](_page_48_Figure_7.jpeg)

**Note:** It's up to customer's demand to pick 7 inverters on any phase.

P1: L1-相, P2: L2-相, P3: 相.

#### 通信连接

![](_page_48_Figure_11.jpeg)

**Note**: If there is only one unit in one phase, this unit doesn't need to connect the current sharing cable. Or you connect it like as below:

电源连接

![](_page_49_Figure_2.jpeg)

![](_page_49_Figure_4.jpeg)

三台逆变器连在一相, 俩台逆变器在第二相,一台逆变器在第三相:

![](_page_49_Figure_7.jpeg)

![](_page_50_Figure_1.jpeg)

三台逆变器连在一相并且只有一台逆变器连上剩余俩相电路:

电源连接

![](_page_50_Figure_4.jpeg)

#### 通信连接

![](_page_50_Figure_6.jpeg)

俩台逆变器连在一相并且只有一台逆变器连上剩余俩相电路:

![](_page_50_Figure_9.jpeg)

![](_page_51_Figure_0.jpeg)

俩台逆变器连在一相并且只有一台逆变器连上剩余俩相电路:

电源连接

![](_page_51_Figure_3.jpeg)

#### 通信连接

![](_page_51_Figure_5.jpeg)

![](_page_51_Figure_6.jpeg)

![](_page_51_Figure_8.jpeg)

![](_page_52_Figure_0.jpeg)

WARNING: Do not connect the current sharing cable between the inverters which are in different phases. Otherwise, it may damage the inverters.

#### **6. PV Connection**

Please refer to user manual of single unit for PV Connection.

**CAUTION:** Each inverter should connect to PV modules separately.

#### 7. 液晶屏设置和显示器

#### 正在设置的程序:

![](_page_52_Picture_202.jpeg)

#### 故障代码显示器:

![](_page_52_Picture_203.jpeg)

![](_page_53_Picture_173.jpeg)

### 8.调试

#### 单相并联

步骤1: 调试前应检查以下要求:

导线连接是否正确

确保负载侧线路中的所有断路器打开,每个单元的每根中性线连接在一起。

步骤2:打开各单元,在各单元的LCD设置程序28中设置"PAL"。然后关闭所有装置。 NOET:设置液晶屏程序时必须关闭开关。否则,无法编程该设置。

步骤3:打开每个装置。

![](_page_53_Figure_8.jpeg)

#### 注意:主单元和从属单元被随机定义。

步骤4:接通交流输入中线路的所有交流断路器。最好将所有逆变器同时连接到实用程序。如果没有,它将在后 续顺序的逆变器中显示故障82。但是,这些逆变器将会自动重新启动。如果检测到交流连接,则将工作正常。

![](_page_53_Figure_11.jpeg)

步骤5:如果不再有故障报警,并联系统完全安装。

步骤6:请打开负载侧线路的所有断路器。该系统将开始为负荷提供供电。

#### 支持三相设备

步骤1:调试前应检查以下要求:

导线连接是否正确

 确保负载侧线路中的所有断路器打开,每个单元的每根中性线连接在一起。 步骤2:打开所有单元,依次将LCD程序28配置为P1、P2和P3。然后关闭所有装置。 NOET:设置液晶屏程序时必须关闭开关。否则,无法编程该设置。

![](_page_53_Figure_18.jpeg)

步骤4:接通交流输入中线路的所有交流断路器。如果检测到交流连接,三相与机组设置匹配,它们将正常工作。 否则,交流图标将闪烁,它们在线路模式下无法工作。

![](_page_53_Picture_174.jpeg)

![](_page_54_Picture_0.jpeg)

步骤5:如无故障报警,三相设备支撑系统安装完毕。 步骤6:请打开负载侧线路的所有断路器。该系统将开始为负荷提供供电。

注1:为避免发生过载,在负载侧打开断路器前,最好先让整个系统投入运行。 注2:此操作的传输时间已存在。关键设备可能会发生断电,其无法承受传输时间。

#### 9.故障排除故障

![](_page_54_Picture_299.jpeg)

## <span id="page-55-0"></span>附录二:BMS 通讯系统安装

#### **1.** 产品简介

如果连接到锂电池,建议购买一条定制的 RJ45 通信电缆。详情请与您的经销商或集成商进行查询。

这条定制的 RJ45 通信电缆提供了锂电池和逆变器之间的信息和信号。这些信息列表如下:

- 根据锂电池参数,重新配置充电电压、充电电流和蓄电池放电切断电压。
- 根据锂电池的状态,让逆变器启动或停止充电。

#### **2.** 锂电池通信配置 龙科技

![](_page_55_Figure_7.jpeg)

倾斜开关:有4个开关设置不同的波特率和电池组地址。如果开关位置转向"关闭"位置,则表示"0"。如果 开关位置转为"打开"位置,则表示"1"。

Dip1 为"开启", 表示波特率 9600。

Dip2、3 和 4 将设置电池组地址。

主电池(第一电池)上的倾斜开关 2、3 和 4 将设置或更改组地址。

![](_page_55_Picture_247.jpeg)

注: "1"为上部, "0"为底部位置。

注意: 锂电池组最多为 5, 每组最多数量, 请与电池制造商联系。

#### **3.** 安装和运行

配置完毕后,请按照以下步骤安装带逆变器和锂电池的液晶面板。 第 1 步。使用定制的 RJ45 电缆连接逆变器和锂电池。

![](_page_56_Picture_0.jpeg)

#### 对于并行系统,请注意:

- 1. 仅支持普通电池的安装。
- 2. 使用一根定制的RJ45电缆连接任何逆变器(无需连接到特定的逆变器)和锂电池。在液晶程序5中将逆变器 的电池类型设置为"PYL"。其余的逆变器设置为"使用"。

第 2 步。打开锂电池。

![](_page_56_Figure_5.jpeg)

第3步。按超过3秒钟以启动锂电池,输出电源准备就绪。

![](_page_56_Figure_7.jpeg)

第 4 步。打开逆变器。

![](_page_56_Figure_9.jpeg)

第 5 步。确保在 LCD 程序 5 中选择电池类型为"PYL"。

#### 85 ◎

## PЧL

#### 世界生态

第 1 步。使用定制的 RJ45 电缆连接逆变器和锂电池。

![](_page_57_Picture_2.jpeg)

#### 对于并行系统,请注意:

- 1. 仅支持普通电池的安装。
- 2. 使用一根定制的RJ45电缆连接任何逆变器(无需连接到特定的逆变器)和锂电池。只需在液晶屏程序5中将 该逆变器的电池类型设置为"WEC"。其余的逆变器设置为"使用"。

第 2 步。打开锂电池。

![](_page_57_Picture_7.jpeg)

第 3 步。打开逆变器。

![](_page_57_Figure_9.jpeg)

第 4 步。确保在 LCD 程序 5 中选择电池类型为"WEC"。

#### 85 O.

## $UET$

,<br>如果逆变器与蓄电池之间的通信成功,液晶显示屏上的蓄电池图标将"闪烁"。一般来说,建立沟通需 要超过 1 分钟。

#### 孤太郎

第 1 步。使用定制的 RJ45 电缆连接逆变器和锂电池。

![](_page_58_Figure_2.jpeg)

#### 对于并行系统,请注意:

- 1. 仅支持普通电池的安装。
- 2. 使用一根定制的RJ45电缆连接任何逆变器(无需连接到特定的逆变器)和锂电池。只需在液晶屏程序5中将 该逆变器的电池类型设置为"SOL"。其余的逆变器设置为"使用"。

第 2 步。打开直流隔离器,并打开锂电池。

![](_page_58_Picture_7.jpeg)

第 3 步。打开逆变器。

![](_page_58_Figure_9.jpeg)

第 4 步。确保在 LCD 程序 5 中选择电池类型为"SOL"。

#### 85 @

![](_page_58_Picture_12.jpeg)

Œ 如果逆变器与蓄电池之间的通信成功,液晶显示屏上的蓄电池图标将"闪烁"。一般来说,建立沟通需 要超过 1 分钟。

巴克

![](_page_59_Picture_1.jpeg)

#### 对于并行系统,请注意:

- 1. 仅支持普通电池的安装。
- 2. 使用一根定制的RJ45电缆连接任何逆变器(无需连接到特定的逆变器)和锂电池。在液晶程序5中将逆变器 的电池类型设置为"BAK"。其余的逆变器设置为"使用"。
- 3. 如果是单个电池, 则将DIP地址开关设置为"关闭"。如果多个电池并联, 则将RJ45连接到主单元的RS485连 接器。

第 2 步。按超过 3 秒钟以启动锂电池, 输出电源准备就绪。

![](_page_59_Picture_7.jpeg)

第 3 步。打开逆变器。

![](_page_59_Figure_9.jpeg)

第5步。确保在 LCD 程序 5 中选择电池类型为"BAK"。

#### 85 包

## **685**

如果逆变器与蓄电池之间的通信成功,液晶显示屏上的蓄电池图标将"闪烁"。一般来说,建立沟通需 要超过 1 分钟。

#### 4.液晶显示屏显示信息

按"向上"或"向下"键,切换液晶显示信息。在"主 CPU 版本检查"前显示电池组和电池组编号。

![](_page_59_Picture_143.jpeg)

![](_page_60_Picture_0.jpeg)

### 5.代码参考资料

相关信息代码将显示在液晶屏上。请检查逆变器液晶屏的工作情况。

![](_page_60_Picture_77.jpeg)

## <span id="page-61-0"></span>附录三:近似备用时间表

![](_page_61_Picture_103.jpeg)

注:备份时间取决于电池的质量、电池的年龄和电池的类型。 电池规格因制造商而异。

![](_page_62_Picture_0.jpeg)

![](_page_62_Picture_1.jpeg)

服务热线: 0755-86312945 邮箱: solar@invt.com.cn 网址: www.invt-solar.com.cn

深圳市英威腾光伏科技有限公司

深圳市光明区马田街道松白路英威腾光明科技大厦A座6楼